# DR 7 NDT

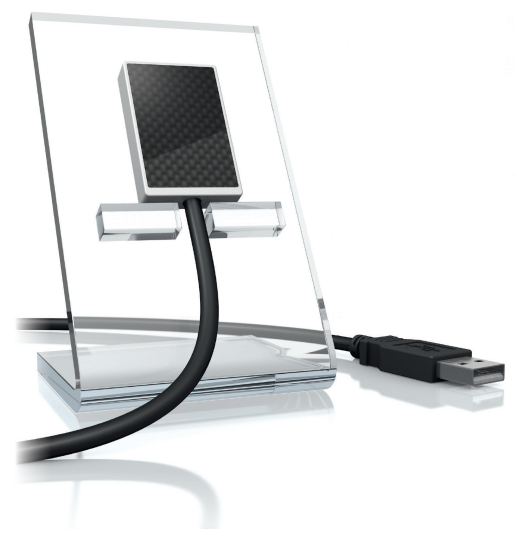

PT Instruções de instalação e utilização

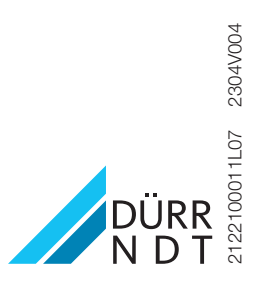

# Conteúdo

#### Informações importantes

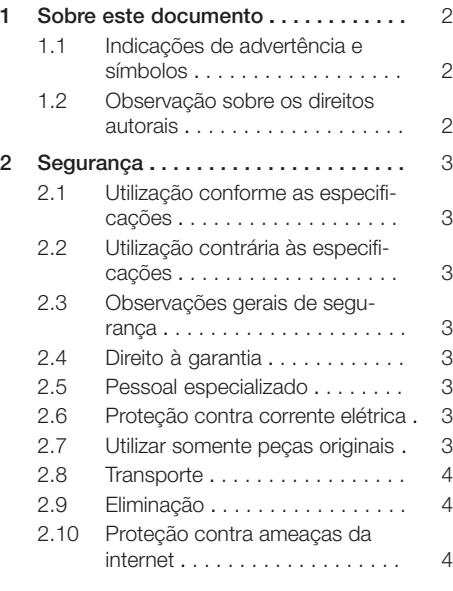

## Descrição do produto

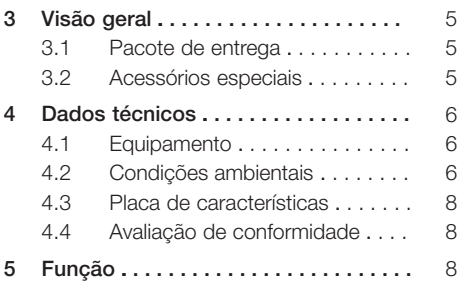

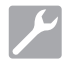

#### Instalação

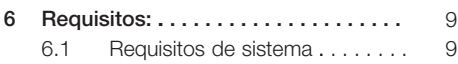

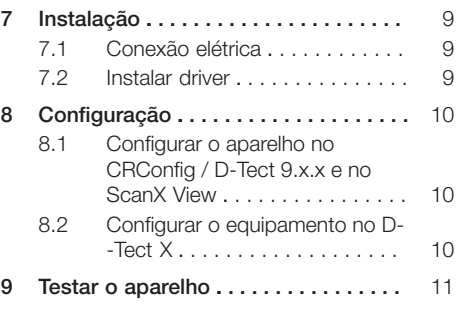

# Utilização

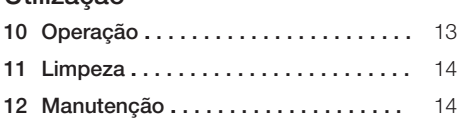

#### Procura de erros

#### [13](#page-16-0) [Sugestões para o usuário e para o](#page-16-0)

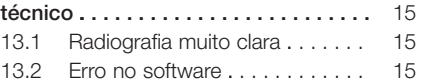

## <span id="page-3-0"></span>Informações importantes

# Sobre este documento

Este manual de operação e montagem é uma parte integrante do aparelho.

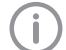

A DÜRR NDT não assumirá nenhuma garantia ou responsabilidade pela operação e pelo funcionamento seguros deste aparelho em caso de não observância das instruções e indicações constantes destas instruções de montagem e de utilização.

As instruções de montagem e utilização alemãs são as instruções originais. Todas as restantes línguas correspondem a traduções das instruções originais.

#### 1.1 Indicações de advertência e símbolos

#### Indicações de advertência

As indicações de advertência neste documento indicam possíveis perigos para pessoas e danos materiais.

Elas são identificadas com os seguintes símbolos de advertência:

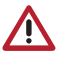

Sinal de advertência geral

Os sinais de advertência estão estruturados da seguinte forma:

#### **SINALIZAÇÃO**

#### Descrição de tipo e origem do perigo

Aqui estão listadas as possíveis consequências ao ignorar as indicações de advertência

❯ Observar estas medidas para evitar o perigo.

Com a sinalização, diferenciamos as indicações de advertência em quatro níveis de perigo:

- PERIGO Perigo imediato de ferimentos graves ou morte
- AVISO
	- Perigo possível de graves ferimentos ou morte
- $-$  CUIDADO
	- Perigo de ferimentos leves
- ATENÇÃO Perigo de vários danos materiais

#### Outros símbolos

Estes símbolos são utilizados no documento e em ou no aparelho:

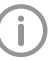

Observação, por exemplo, informações especiais com relação ao uso econômico do equipamento.

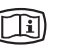

Observar a documentação eletrónica incluída.

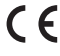

Identificação CE

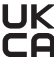

UK Marcas de conformidade do Reino Unido da Grã-Bretanha e da Irlanda do Norte

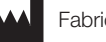

Fabricante

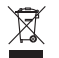

Eliminar de forma adequada conforme a nova diretiva UE 2012/19/CE (REEE).

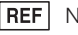

Número de pedido

**SN** Número de série

#### 1.2 Observação sobre os direitos autorais

Todos os circuitos, procedimentos, nomes, programas de software e aparelhos informados são protegidos por direitos autorais.

A reprodução das instruções de montagem e utilização só poderá ser feita com a autorização por escrito da DÜRR NDT.

# <span id="page-4-0"></span>2 Segurança

A DÜRR NDT desenvolveu e construiu o aparelho de forma que os perigos estão em grande medida excluídos em caso de utilização correta. No entanto, podem ocorrer os seguintes riscos residuais:

- Ferimentos pessoais por utilização incorreta/ utilização indevida
- Ferimentos pessoais devido a efeitos mecânicos
- Ferimentos pessoais devido a tensão elétrica
- Ferimentos pessoais por radiação
- Ferimentos pessoais por incêndio
- Ferimentos pessoais por efeito térmico na pele

#### 2.1 Utilização conforme as especificações

O sensor destina-se exclusivamente à criação de radiografias na área industrial.

O sensor é concebido para um uso de até 70 kV e uma dose total de até 20 Gy. Um uso acima desses valores pode levar a uma piora da qualidade da imagem e afetar seu conteúdo. Neste caso perde-se o direito à garantia.

#### 2.2 Utilização contrária às especificações

Uma utilização diferente da especificada, especialmente a aplicação médica é considerada incorreta. O fabricante não se responsabiliza por danos decorrentes da utilização incorreta. O risco é de responsabilidade exclusiva do usuário.

#### 2.3 Observações gerais de segurança

- ❯ Ao utilizar o aparelho, observar as diretrizes, leis, especificações e regulamentos aplicáveis no local de utilização.
- ❯ Verificar o funcionamento e o estado do aparelho todas as vezes antes de usá-lo.
- ❯ Não alterar ou adaptar a construção do aparelho.
- ❯ Observar o manual de instruções e de montagem.
- ❯ Manter as instruções de montagem e de utilização sempre disponíveis num local acessível ao usuário.

#### 2.4 Direito à garantia

Perde-se o direito à garantia se não forem cumpridas as condições ambientais no funcionamento ou se o sensor estiver danificado por forças externas ou valores de exposição excessivos.

#### 2.5 Pessoal especializado

#### Operação

As pessoas que utilizam o software têm de garantir um manuseio correto e seguro com base em sua formação e seus conhecimentos.

❯ Instruir ou pedir que algum profissional instrua todos os usuários com relação ao manuseio do equipamento.

#### Instalação e reparos

❯ A montagem, os novos ajustes, as alterações, as expansões e os reparos devem ser efetuados pela DÜRR NDT ou por uma loja autorizada pela DÜRR NDT.

#### 2.6 Proteção contra corrente elétrica

- ❯ As normas de segurança elétrica correspondentes devem ser respeitadas durante a realização de trabalhos no aparelho.
- ❯ Os cabos e conetores danificados deverão ser imediatamente substituídos.

#### 2.7 Utilizar somente peças originais

- ❯ Usar apenas os acessórios e acessórios especiais autorizados e mencionados pela DÜRR NDT.
- ❯ Utilizar apenas peças de desgaste e peças sobressalentes originais.
	- A Dürr NDT não se responsabilizará por danos provocados pela utilização de acessórios e acessórios especiais não autorizados e de outras peças de desgaste e sobressalentes que não as originais.

Através da utilização de acessórios e acessórios especiais não autorizados e de outras peças de desgaste e sobressalentes (por ex. cabo de alimentação) que não as originais a segurança elétrica e a EMV podem ser negativamente influenciadas.

#### <span id="page-5-0"></span>2.8 Transporte

A embalagem original oferece a proteção ideal do aparelho durante o transporte. Se for necessário, a embalagem original para o aparelho pode ser encomendada na DÜRR NDT.

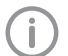

A DÜRR NDT não assume qualquer responsabilidade, mesmo dentro do prazo de garantia, por danos causados durante o transporte devido à embalagem inadequada.

- ❯ Transportar o aparelho somente na embalagem original.
- ❯ Mantenha a embalagem fora do alcance de crianças.

#### 2.9 Eliminação

#### Equipamento

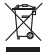

Eliminar corretamente o aparelho.

- Dentro do Espaço Econômico Europeu, o aparelho deve ser eliminado em conformidade com a diretriz europeia 2012/19/CE (REEE).
- ❯ Em caso de dúvidas sobre o descarte correto, entrar em contato com a DÜRR NDT ou uma loja especializada.

#### 2.10 Proteção contra ameaças da internet

O aparelho é ligado a um computador que pode ser conectado à internet. Por isso, o sistema deve estar protegido contra ameaças da internet.

❯ Utilizar um software de antivírus e atualizar regularmente.

Atentar as indicações de possíveis infecções por vírus e, se necessário, verificar o software antivírus e remover os vírus.

- ❯ Executar regularmente cópia de segurança.
- ❯ Permitir o acesso a aparelhos apenas a utilizadores fiáveis, por exemplo, através do nome de utilizador e palavra-passe.
- ❯ Garantir que seja transferido apenas o conteúdo confiável. Instalar apenas atualizações de software e firmware que são autenticados pelo fabricante.

# <span id="page-6-0"></span>Descrição do produto

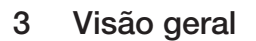

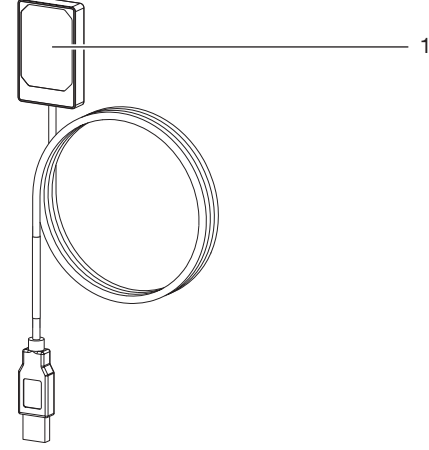

1 Sensor

#### 3.1 Pacote de entrega

Os seguintes artigos estão incluídos no pacote de entrega:

DR 7 NDT . . . . . . . . . . . . . . . . . . . 2122100013

– Sensor

#### 3.2 Acessórios especiais

Os seguintes artigos podem ser utilizados opcionalmente com o aparelho: Extensão máxima do cabo USB

4,8 m . . . . . . . . . . . . . . . . . . . . . . 2106-155-63

DR 7 suporte completo SET . . . . . 2122100015

DR 7 armação de montagem SET . 2122100023

# <span id="page-7-0"></span>4 Dados técnicos

## 4.1 Equipamento

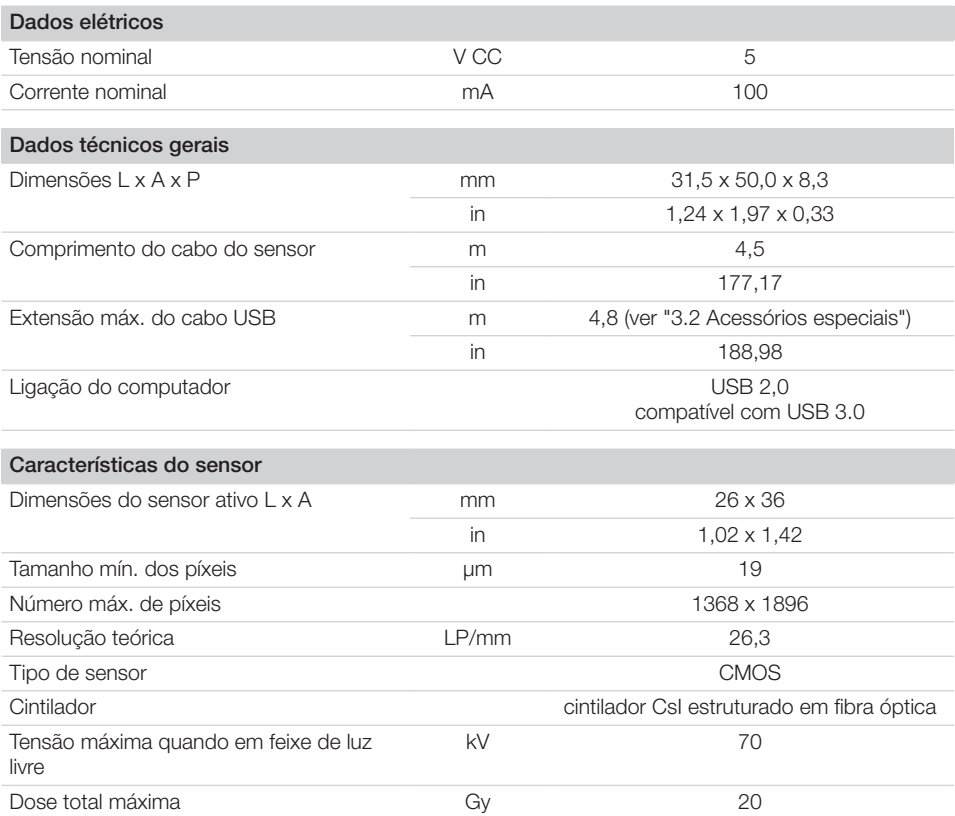

## 4.2 Condições ambientais

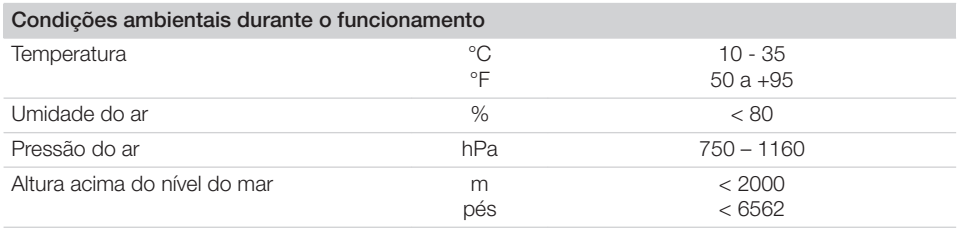

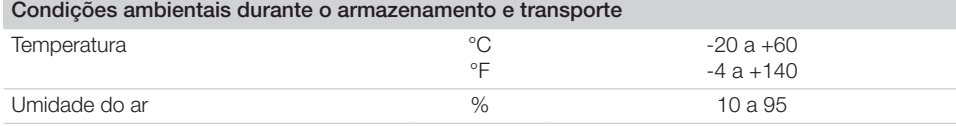

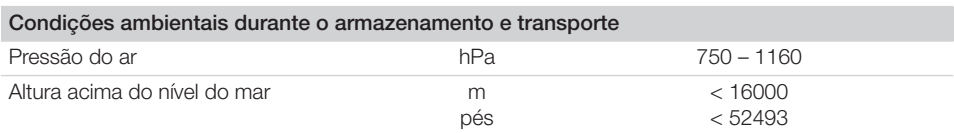

#### <span id="page-9-0"></span>4.3 Placa de características

A placa de características está no cabo do sensor e no estojo.

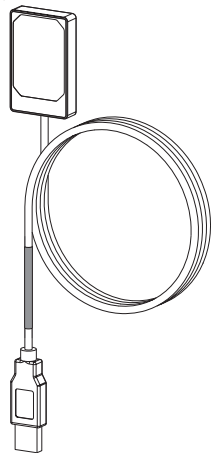

*Ilust. 1: Placa de características no cabo do sensor*

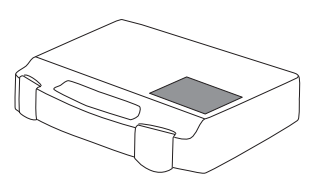

*Ilust. 2: Placa de características no estojo*

REF Número de pedido/Número de tipo Núm Número de série ero de série

#### 4.4 Avaliação de conformidade

O aparelho foi submetido a um processo de avaliação de conformidade conforme as diretrizes relevantes da União Europeia. O aparelho corresponde aos requisitos básicos exigidos.

# 5 Função

O sensor de radiografia está conectado com o computador através do cabo do sensor. O sensor é posicionado e é ativado através de um software de imagiologia (p. ex. D-Tect). Durante a radiografia, os raios X atingem o cintilador (fluorescente) colocado no sensor e são convertidos em raios de luz. Estes raios de luz são captados pelo sensor como informações de imagem, digitalizados e transferidos para o computador. Se ocorrer um erro durante a transferência, as informações de imagem são enviadas de novo.

Durante a transferência de dados, não é possível nenhuma captura.

# <span id="page-10-0"></span>Instalação

# 6 Requisitos:

- ❯ Operar o aparelho somente se forem cumpridas as normas locais aplicáveis (por ex. regulamentação de radiografias).
- ❯ O aparelho não deve deve ser operado em ambientes úmidos ou molhados (ambientes fechados/ao ar livre) (ver ["4 Dados técnicos"](#page-7-0)).
- ❯ Não expor o aparelho à luz solar direta ou ao calor.
- ❯ O local de instalação não deve ser abrangido por campos de interferência fortes (p. ex. campos magnéticos fortes). Estes podem causar falhas no aparelho.

#### 6.1 Requisitos de sistema

Para obter informações sobre os requisitos do sistema para computadores, ver o folheto informativo (nº de pedido 9000-608-02) ou na Internet em [www.duerr-ndt.de](http://www.duerr-ndt.de).

# 7 Instalação

### 7.1 Conexão elétrica

#### Ligar os aparelhos de maneira segura

Ao conectar os aparelhos entre si ou com partes de instalações, pode haver perigos (por exemplo, devido à corrente elétrica de fuga).

- ❯ Conectar os aparelhos apenas quando não houver riscos para o usuário ou o ambiente.
- ❯ Conectar os aparelhos apenas quando o ambiente não for afetado pelo acoplamento.
- ❯ Se a informação relacionada ao acoplamento seguro não constar nos dados do aparelho, solicitar a avaliação da segurança por um técnico (por ex. os respectivos fabricantes).
- ❯ Conecte somente aparelhos complementares (tais como computadores, monitores e impressoras) que correspondam no mínimo à norma IEC 60950‑1 (EN 60950‑1) ou IEC 62368‑1 (EN 62368‑1).

#### Conectar o aparelho ao computador

#### **ATENCÃO** Danos no sensor

As partes internas do sensor podem ser danificadas através de forças mecânicas.

- ❯ Não deixar o sensor cair.
- ❯ Não submeter o sensor a forças de compressão.
- ❯ Não dobrar, grampear ou esmagar o cabo.
- ❯ Não transportar o sensor pelo cabo.
- ❯ Inserir o plugue USB do cabo do sensor em uma porta livre no computador.

### 7.2 Instalar driver

Os drivers para DR 7 NDT são instalados automaticamente durante a instalação do D-Tect (a partir da versão 9.5) ou do D-Tect X.

❯ Inserir o plugue USB do cabo do sensor em uma porta livre no computador.

O aparelho é instalado automaticamente.

# <span id="page-11-0"></span>8 Configuração

O aparelho pode operar com os seguintes programas de imagiologia:

- D-Tect
- ScanX View
- D-Tect X
- Software de outros fabricantes mediante solicitação
- 8.1 Configurar o aparelho no CRConfig / D-Tect 9.x.x e no ScanX View

Requisitos:

- $\checkmark$  Licença DR 7 para o software D-Tect disponível.
- ❯ Selecionar *Iniciar > Todos os programas > Duerr NDT > D-Tect9.x.x*.

ou

No D-Tect na página de registro *Config. > Módulos* **c**licar duas vezes em *CRNet*.

❯ Ativar o aparelho conectado na coluna *Cadastrado*.

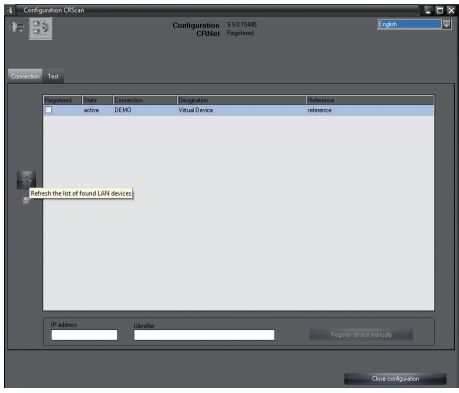

❯ Se necessário, alterar o nome do aparelho (*Designação*).

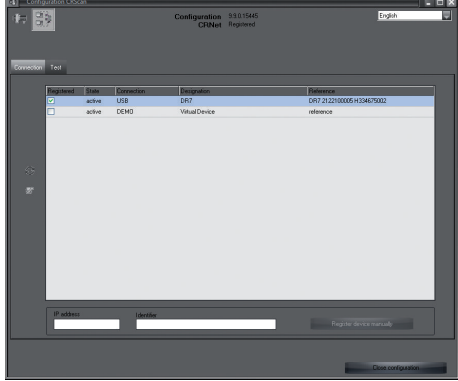

❯ Clicar em *Aceitar* para memorizar a configuração.

#### 8.2 Configurar o equipamento no D-Tect X

- ❯ Selecionar *Iniciar > Todos os programas > D- -Tect X*.
- ❯ Iniciar o *D-Tect X*.
- > No D-Tect X clicar em  $\triangleq$

É exibido o aparelho conectado.

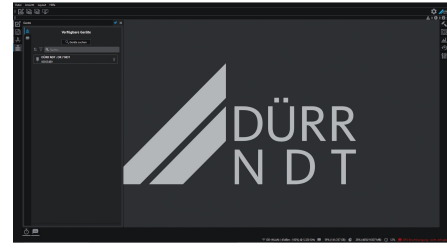

- ❯ Se o aparelho não for exibido, introduzir então o nome do aparelho no campo *Pesquisa* e clicar no botão *Pesquisar aparelhos*.
- ❯ Clicar duas vezes no aparelho exibido.

#### <span id="page-12-0"></span>❯ Ajustar a configuração.

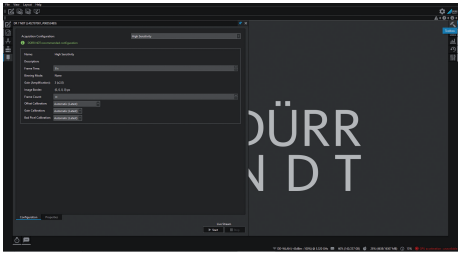

- ❯ Clicar em *Iniciar* Live Stream.
- ❯ Iniciar a radiação.

#### ATENÇÃO

Danos no sensor e deterioração da qualidade de imagem devido a valores de exposição excessivos em feixe de luz livre

- ❯ Blindar respectivamente o sensor em valores de exposição > 70 kV.
- ❯ Observar a dose total máxima de 20 Gy.

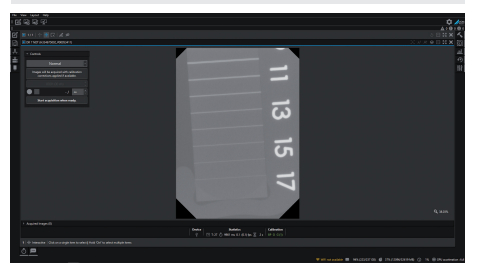

❯ Fechar o programa de imagiologia.

### 9 Testar o aparelho

Para testar se o aparelho foi conectado corretamente, é possível criar uma radiografia. ❯ Selecionar a aba *Testar*.

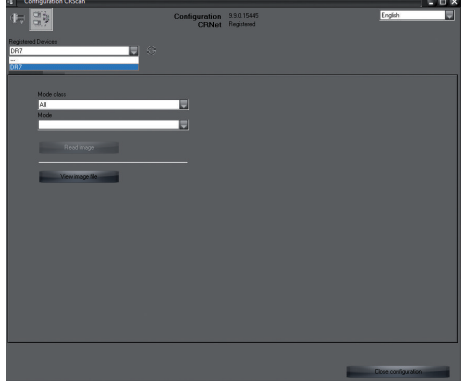

- ❯ Selecionar o aparelho na lista de seleção *Aparelhos cadastrados*.
- ❯ Selecionar a classe de modo e o modo.
- ❯ Clicar em *Escanear imagem*.

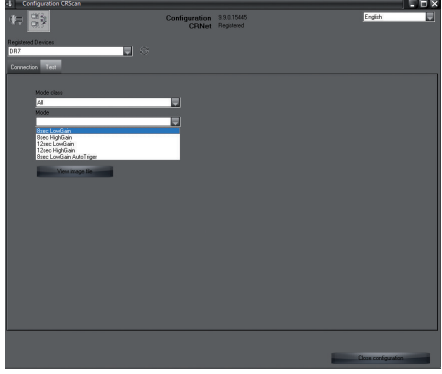

❯ Confirmar a mensagem de aviso W10014.

#### ❯ Iniciar a radiação.

### ATENÇÃO

Danos no sensor e deterioração da qualidade de imagem devido a valores de exposição excessivos em feixe de luz livre

- ❯ Blindar respectivamente o sensor em valores de exposição > 70 kV.
- ❯ Observar a dose total máxima de 20 Gy.

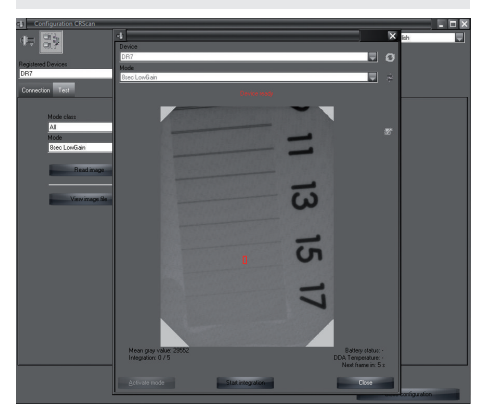

❯ Fechar o programa de imagiologia.

# <span id="page-14-0"></span>**Utilização**

# 10 Operação

Antes de serem criadas imagens de raio x, calibrar o aparelho com a ajuda do software de imagiologia

- Calibragem de Offset
- Calibragem de Gain
- Calibragem de Pixelmap.

Para obter mais informações sobre a calibragem e a captura de imagem, ver o respectivo manual do software de imagiologia.

# **ATENCÃO**

#### Danos no sensor

As partes internas do sensor podem ser danificadas através de forças mecânicas.

- ❯ Não deixar o sensor cair.
- ❯ Não submeter o sensor a forças de compressão.
- ❯ Não dobrar, grampear ou esmagar o cabo.
- ❯ Não transportar o sensor pelo cabo.

#### CUIDADO

No caso do sensor estar danificado, podem vazar substâncias nocivas

- ❯ Verificar, antes de cada utilização, o sensor e o cabo quanto a danos.
- ❯ Não usar o sensor danificado.

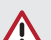

#### ATENÇÃO

#### Curto-circuito devido à água condensada

O aparelho pode ser danificado devido a oscilações intensas de temperatura.

- ❯ Colocar o aparelho em funcionamento apenas quando este estiver aquecido à temperatura ambiente.
- ❯ O aparelho não deve ser submetido a mudanças intensas de temperatura (aumento da temperatura máx. 3 °C/ min). Exceção: utilização rápida do sensor a uma temperatura de até 45 °C. Com isso é possível um aumento do ruído na imagem.

# <span id="page-15-0"></span>11 Limpeza

#### ATENÇÃO ∕N

Danos no aparelho devido a umidade no plugue

- ❯ Não pulverizar o plugue USB.
- ❯ Desconectar o aparelho.
- ❯ Remover as impurezas uma toalha macia e úmida que não solte fios.
- ❯ Antes da próxima utilização, secar completamente o aparelho.

# 12 Manutenção

O aparelho dispensa manutenção.

# <span id="page-16-0"></span>Procura de erros

# 13 Sugestões para o usuário e para o técnico

Os trabalhos de reparo, que não se integrem nos trabalhos de manutenção habituais, deverão ser realizados apenas por um técnico especializado ou pelo nosso serviço de apoio ao cliente.

## 13.1 Radiografia muito clara

Ï

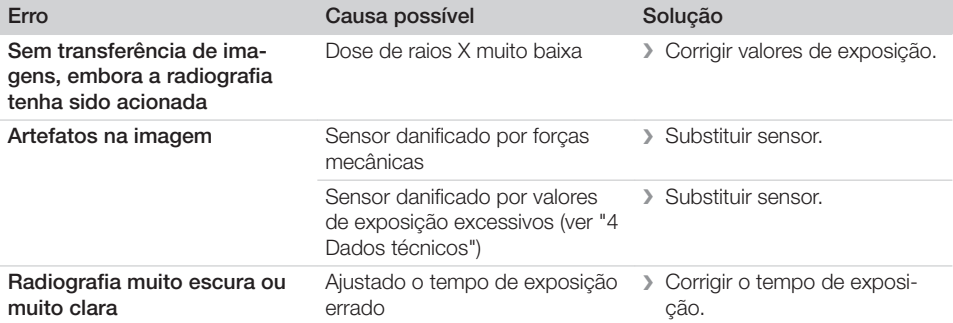

#### 13.2 Erro no software

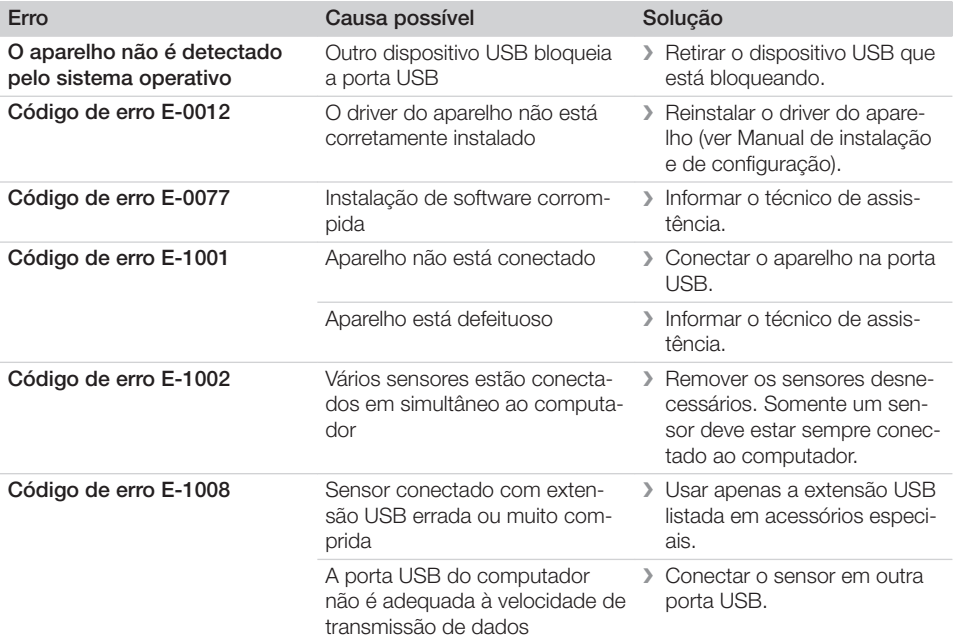

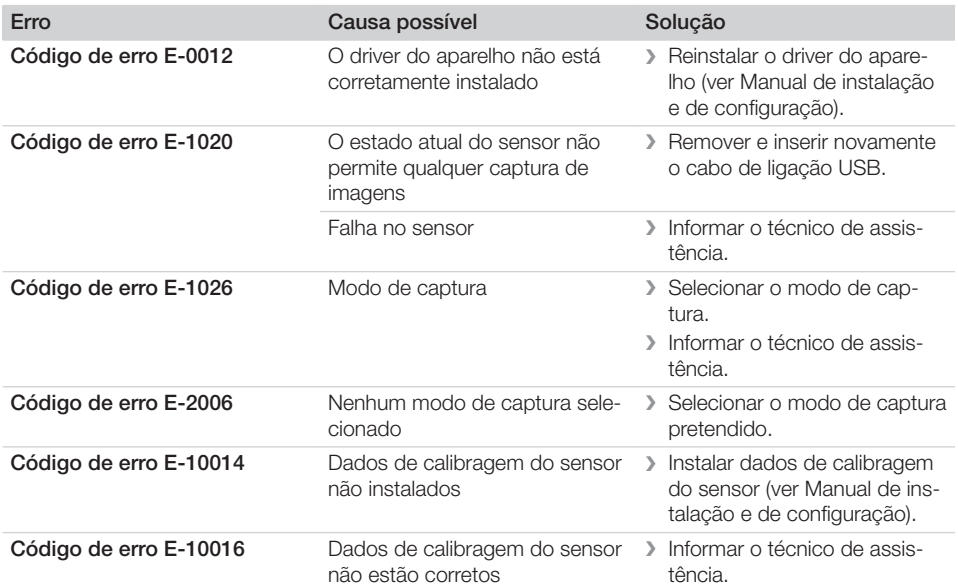

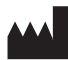

#### Hersteller / Manufacturer:

DÜRR NDT GmbH & Co. KG Höpfigheimer Str. 22 74321 Bietigheim-Bissingen **Germany** Fon: +49 7142 99381-0 www.duerr-ndt.com info@duerr-ndt.com

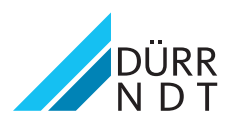